# **ATUALIZAÇÃO CARTOGRÁFICA ATRAVÉS DE IMAGENS DE SATÉLITES E ORTOFOTOCARTAS DIGITALIZADAS**

### **Acad. Mirele Viegas da Silva** <sup>1</sup> **Profª. Drª. Ana Lúcia B Candeias** <sup>2</sup>

<sup>1</sup>Universidade Federal de Pernambuco – UFPE – Acadêmica do Curso de Graduação em Engenharia Cartográfica – mirele\_vgs@yahoo.com.br <sup>2</sup> <sup>2</sup>Universidade Federal de Pernambuco – UFPE – Departamento de Engenharia Cartográfica – DECart – analucia@ufpe.com.br

### **RESUMO**

O trabalho propõe uma metodologia para atualização cartográfica através de imagens de satélite com a utilização de base analógica, ortofotocartas do centro do Recife, convertida para o formato digital utilizando o software SPRING 4.0.

**Palavras-chave:** Atualização de Base Cartográfica, Sensoriamento Remoto; Imagem de alta resolução; QuickBird

# *CARTOGRAFIC ATUALIZATION WITH SATELLITES IMAGES AND ORTOPHOMAPS DIGITALIZED*

### *ABSTRACT*

*This work proposes a methodology to make na atualization in cartographic maps with satellite digital images with analogical base orthophotos of Recife center that is converted to digital mode. The results is obtained with SPRING 4.0 Software.* 

*Keywords: Cartographical base atualization, Remote Sensing; High resolution image; QuickBird* 

## **1 INTRODUÇÃO**

O espaço geográfico encontra-se em constante modificação, seja por interferência dos agentes naturais ou pela ação do homem no meio. Essas modificações são sempre mais rápidas que o processo de produção de documentos cartográficos, e por esse motivo, a cartografia deve procurar soluções mais otimizadas para manter atualizadas as informações constantes nesses documentos.

O Sensoriamento Remoto e, particularmente, as imagens geradas a partir de sensores orbitais, face as suas características técnicas e suas potencialidades, são aplicadas como ferramentas de apoio nos mais variados campos do conhecimento humano (Cartografia, Geologia, etc.) (LILLESAND, T. M. & KIEFER, 1994; NOVO 1998).

Dentre as aplicações supracitadas, destaca-se, como grande potencialidade do Sensoriamento Remoto, a atualização cartográfica. A atualização de cartas por imagens digitais é realizada pela análise comparativa de informações de um arquivo digital originário da base analógica convencional, com uma imagem de satélite atualizada até uma data mais recente.

Sendo assim, este trabalho tem como principal objetivo apresentar uma metodologia de extração de informações utilizando-se imagens de satélite de alta resolução espacial, que envolve a conversão da base analógica (ortofotocartas) para digital, a criação de um mosaico a partir das imagens convertidas e a sobreposição desse mosaico com a imagem de satélite utilizando o software SPRING 4.0, desenvolvido pelo INPE – Instituto Nacional de Pesquisas Espaciais.

O método empregado para a atualização de linhas sobre as imagens é baseado no processo manual, colocando-se a imagem georreferenciada como "pano de fundo", para que se extraia as feições de interesse, através da digitalização em tela.

Foram utilizadas neste trabalho: imagem de alta resolução oriunda do satélite Quick Bird, referentes à região Nordeste do Brasil, Centro do Recife-Pernambuco, com as seguintes características:

- a) Resolução espacial: 0,70m
- b) Resolução espectral:
- c) Resolução radiométrica:
- c) Resolução temporal:
- d) Área geográfica:

Ortofotocartas da FIDEM

 Órgão: FIDEM – Fundação de Desenvolvimento da Região Metropolitana do Recife Escala: 1:2000 Ortofotocartas: 9207 e 9208

# **2. METODOLOGIA**

A metodologia é resumida segundo o diagrama de blocos a seguir:

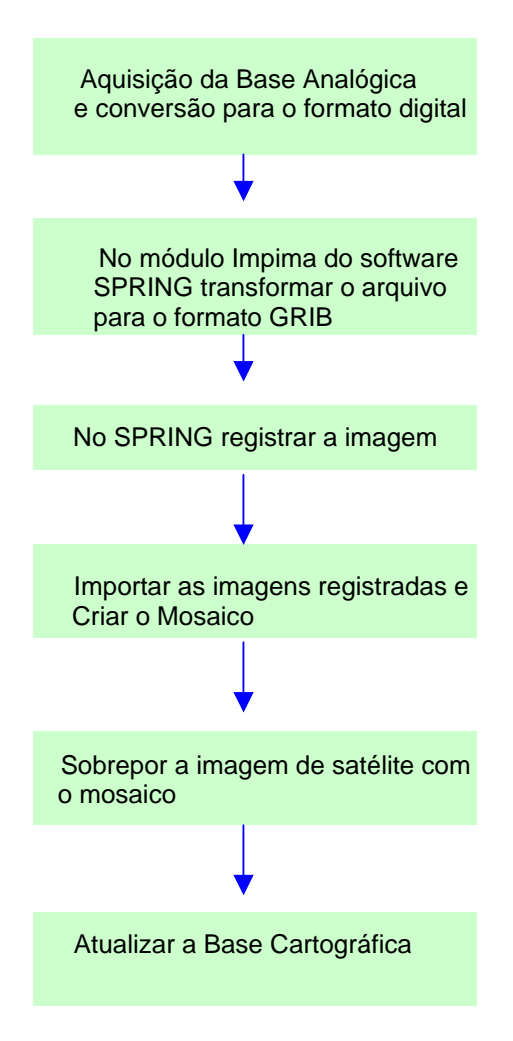

#### **Conversão da Base Analógica para Digital**

Primeiro selecionou-se uma pequena área das duas ortofotocartas onde se consta transformações ocorridas ao longo do tempo. Para convertê-las em formato digital utilizou-se um scanner de mesa salvando-as no formato **.TIFF**.

### **a) Compatibilização dos Dados**

Para que os dados das imagens produzidas através das ortofotocartas fossem compatíveis aos da imagem do Quick Bird, ou seja, a resolução espacial das imagens produzidas através das ortofotocartas fosse setenta centímetros, é necessário, antes da escanerização, tomar o cuidado de calcular quantos dpis (pontos por polegada) serão necessários para introduzir no processo do scaneamento.

É calculado da seguinte maneira:

As ortofotocartas estão na escala de 1:2000 e o menor elemento da imagem é de 0,70m, assim:

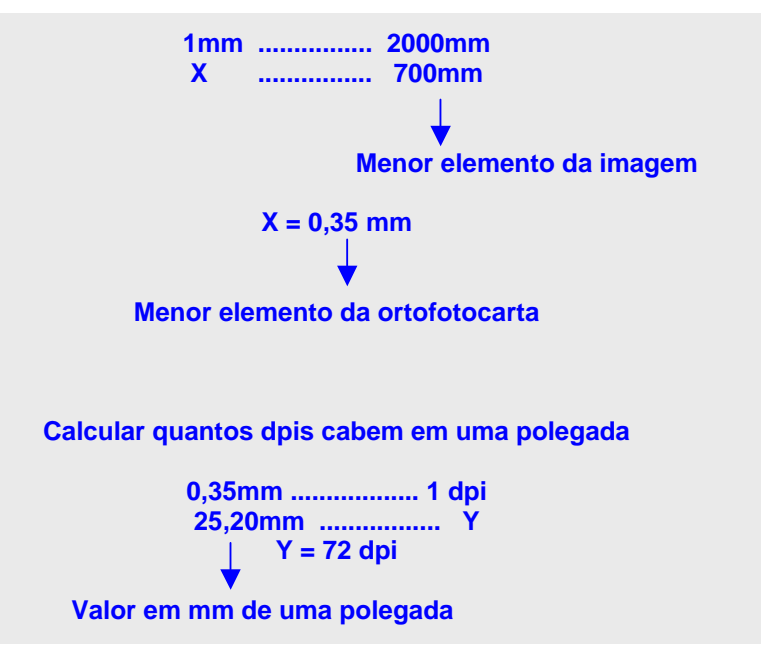

Assim, de uma forma geral, para obter quantos dpis serão necessários basta calcular:

**Y = 25,20\*DE TPI**

Onde:

 DE = denominador da escala TPI = tamanho do pixel da imagem (1)

#### **Registro das Imagens**

Registro é uma transformação geométrica que relaciona coordenadas da imagem (linha e coluna) com coordenadas geográficas (latitude e longitude) de um mapa (CRÓSTA, 1992). Houve a necessidade de fazer o registro devido a integração das imagens obtidas por sensores diferentes(ortofotocartas, imagem de satélite), tempos diferentes( década de 80 e 2003 sucessivamente) e a criação de um mosaico.

#### **b) Conversão da extensão.TIFF para.GRIB**

Antes de registrar as imagens é necessário convertê-las para o formato .GRIB no modo IMPIMA do SPRING.

Abrem-se as imagens no modo IMPIMA, coloca-se a resolução (0,70m) escolhe-se as bandas e salva-as no formato .GRIB.

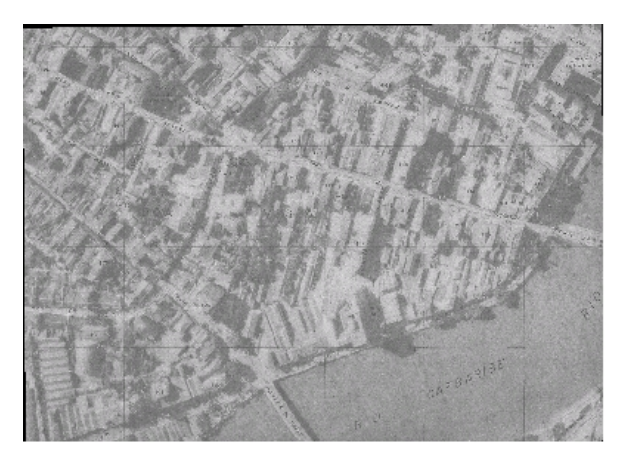

Figura 1 – Parte da ortofotocarta 9208

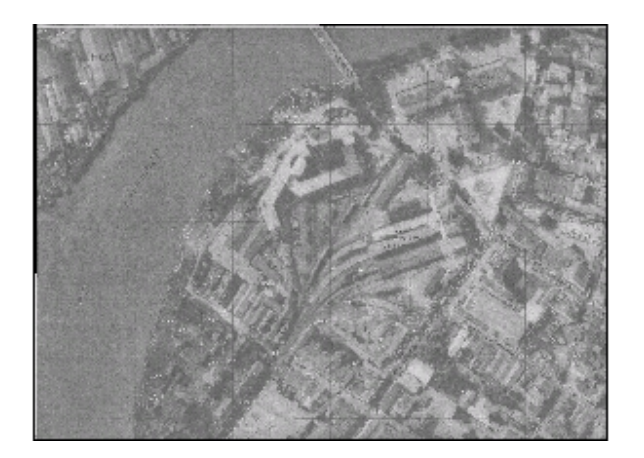

Figura 2 – Parte da ortofotocarta 9207

### **2.Seleção dos Pontos de Controle**

Uma das etapas do registro e a de mais importância é a seleção dos pontos de controle. A seguir serão descritos os requisitos que foram observados e que são necessários na fase de seleção dos mesmos os quais são empregados na definição dos parâmetros de transformação aplicados sobre as imagens a serem georreferenciadas:

- Distribuição uniforme pela área da cena. A quantidade de pontos recomendados para um polinômio de 2<sup>o</sup>. grau (no qual pode haver translação e rotação) é de 10 (dez) pontos, porém nas imagens foram utilizados 20 e 17 sucessivamente;
- Selecionar pontos de controle com alta certeza na sua localização. Nas imagens foram selecionadas as intercessões das linhas de grade das ortofotocartas;
- Utilizar poucos pontos que possuam um menor erro médio quadrático, ao invés de muitos pontos que podem introduzir um erro elevado;
- Após a coleta, deve-se analisar os pontos de controle e eliminar ou refinar aqueles que apresentarem resíduo incompatível; no caso desse trabalho foram utilizados todos os pontos tendo em vista que o erro médio quadrático de cada um não interferiu no do conjunto, o erro obtido foi de 0,446 pixels na primeira imagem e de 0,440 pixel na segunda, o que tornou viável a utilização dos mesmos pois não ultrapassou o valor máximo que seria de 1 pixel.
- Quanto ao modelo matemático de transformação para o georreferenciamento, usou-se o polinômio de grau e 2 e o método de reamostragem o Vizinho mais Próximo.

O registro foi realizado via teclado, ou seja,selecionado o ponto de controle, digitava-se as respectivas coordenadas UTM do mesmo.As ortofotocartas registradas foram importadas para projetos com mesmo sistema de projeção cartográfica (UTM),

#### **Mosaico de Imagem**

O termo mosaico é um sinônimo de junção de imagens ou mapas(CROSTA, 1992; MATHER, 1999). O produto final é uma imagem ou mapa com continuidade física, porém é necessário que as imagens estejam georreferenciadas.

#### **Criação do Mosaico**

O mosaico é criado da seguinte maneira: após o registro das imagens convertidas e criação de um projeto é necessário importá-las para o mesmo plano de informação selecionando a opção mosaico. No caso deste trabalho a criação do mosaico não teve sucesso, assim achou-se melhor importar as duas imagens em dois planos de informação diferentes porém selecionando-as ao mesmo tempo no painel de controle.

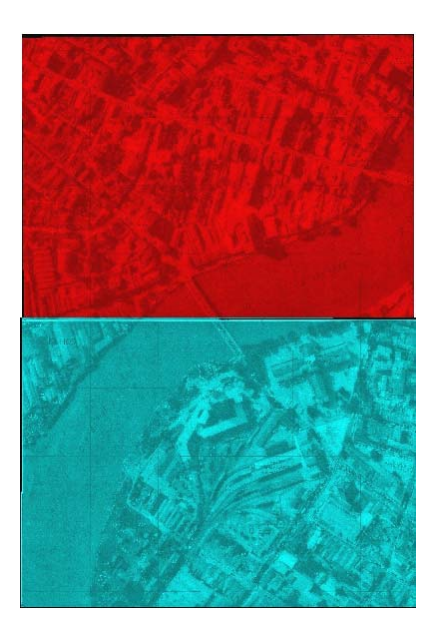

Figura 3 – Imagens das ortofotocartas digitalizadas nas bandas GB e R sucessivamente

#### **Sobreposição das Imagens Convertidas com a Imagem de Satélite**

A imagem obtida através do sensor quick bird estava georreferenciada no formato GEOTIFF, mas quando se realizou a sobreposição suas coordenadas não coincidiam com as das imagens convertidas, assim foi realizado um novo registro só que dessa vez tomando como referência as imagens obtidas através das ortofotocartas digitalizadas registrando via tela, quanto ao modelo matemático de transformação para o registro, usou-se o polinômio de grau e 2 e o método de reamostragem o Vizinho mais Próximo.

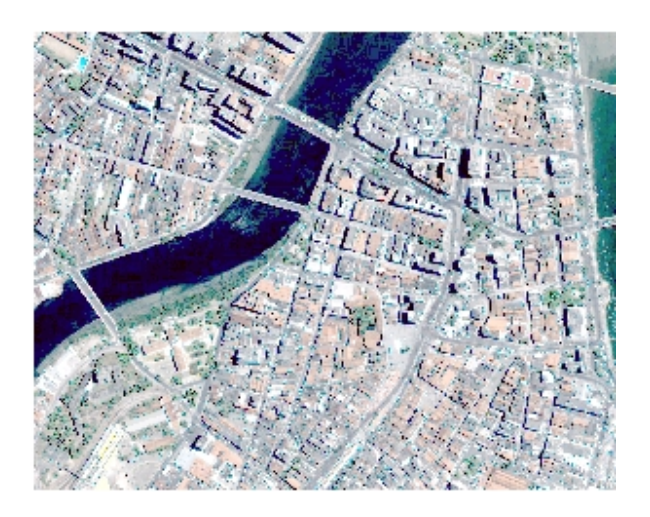

Figura 4 – Imagem do centro do Recife obtida pelo sensor Quick Bird

Não foi possível realizar a atualização em cima da sobreposição da imagem de satélite com a imagem digitalizada devido à visualização precária.

# **Atualização Cartográfica**

Antes de se iniciar os trabalhos de atualização, faz-se necessário um preparo da imagem a fim de realçar as suas características radiométricas, facilitando assim o processo de extração das informações, assim aplicou-se contraste nas três bandas (RGB) e a operação logarítmica.

Neste trabalho apenas observar-se-á as transformações ocorridas na rede ferroviária do Estado que foi vetorizada tanto na imagem quick bird quanto na imagem das ortofotocartas. Após a vetorização houve a sobreposição da parte vetorizada da imagem de satélite na ortofotocarta digitalizada e da parte vetorizada na ortofotocarta digitalizada na imagem de satélite para analisarmos as mudanças ocorridas ao longo do tempo.

#### **3. RESULTADOS**

Tem-se a seguir as Figuras 5 e 6. A Figura 5 mostra a informação vetorial antiga sobre a imagem digital mais atual. Observa-se que esta região foi bastante alterada. Esta região fica no centro do Recife na região do atual metrô. A Figura 6 mostra a informação vetorial da imagem sobreposta a carta.

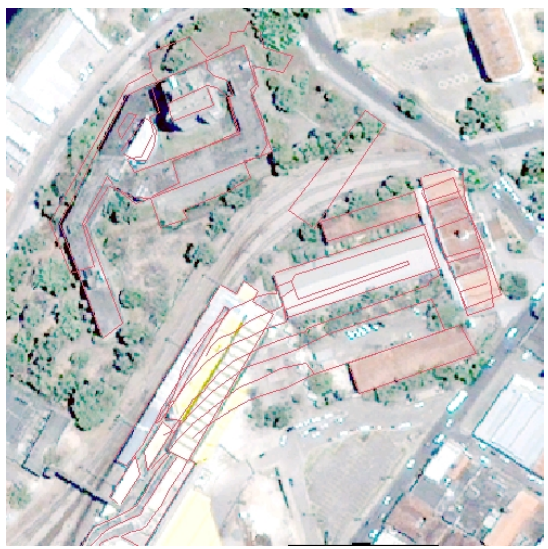

Figura 5 – Imagem Quick Bird com a vetorização

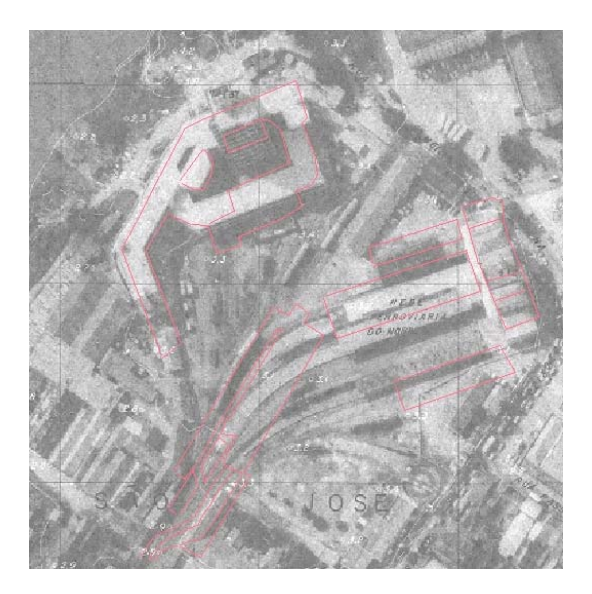

Figura 6– Imagem da ortofotocarta com a na ortofotocarta a vetorização na imagem do Quick Bird.

# **ESCALA**

A escala das ortofotocartas em papel é de 1:2000 porém no formato digital o denominador M é dada por:

$$
M^* 0.2^* 10^3 = 0.7
$$
  
M = 3500 (2)

Portanto a escala que deverá ser usada é de 1:3500 ou menores.

## **4. CONCLUSÕES**

Podemos perceber as mudanças ocorridas ao longo no tempo devido as formas da rede ferroviária que está bem perceptível na imagem da esquerda, assim esse trabalho vem mostrar a importância das imagens de satélite na produção da atualização de bases cartográficas.

Uma das grandes dificuldades para realização do trabalho é o tratamento dos dados e a utilização do software, contudo veio a enriquecer e consolidar os conhecimentos obtidos durante a disciplina, pois é pondo em prática o que aprendemos que adquirimos experiência para trabalhos futuros.

A Atualização de Bases Cartográficas através da extração de informações das imagens de satélite, fornece a qualquer Estado ou Município um importante recurso de planejamento. Atualmente o uso de imagens de satélites tem se revelado uma importante ferramenta para a gestão dos recursos naturais já que muitas vezes o uso de fotografias aéreas torna-se mais oneroso e demorado. Nesta metodologia mostrou-se como gerar imagens sintéticos com a mesma resolução do QuickBird supondo as ortofocartas trabalhadas como foi visto na Figura 6.

Este trabalho fez parte do projeto PROENSINO 2003 da PROACAD/UFPE (http://www.proacad.ufpe.br/proensino/2003/resultado\_2003.html).

## **5. REFERÊNCIAS BIBLIOGRÁFICAS**

CRÓSTA, Álvaro Penteado. **Processamento Digital de Imagens de Sensoriamento Remoto**. Universidade Estadual de Campinas – UNICAMP, Campinas, SP, 1992. 170p.

LILLESAND, T. M. & KIEFER, R. W. **Remote Sensing and Image Interpretation**. Second edition, John Wiley & Sons, New York, 1994.

MATHER, P. M. **Computer Processing of Remotely-Sensed Imagens: An Introduction**. Second Edition, Chichester: Jonh Wiley and Sons, 1999.

MORAES NOVO, Evlyn M. L. . **Sensoriamento Remoto Princípios e Aplicações**. Editora Edgard Blucher LTDA. 2ª edição, São Paulo, SP, 1998. 296p.